#### Pages > All Pages > Edit

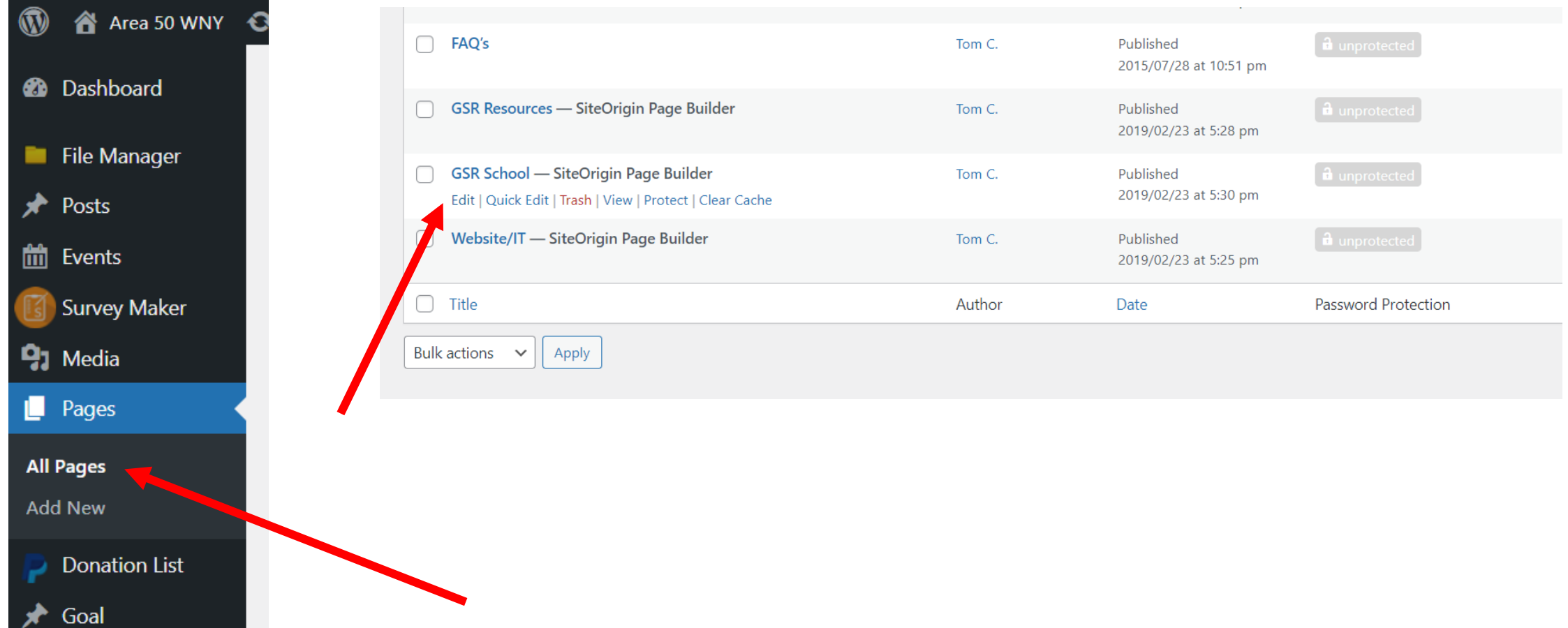

### Edit

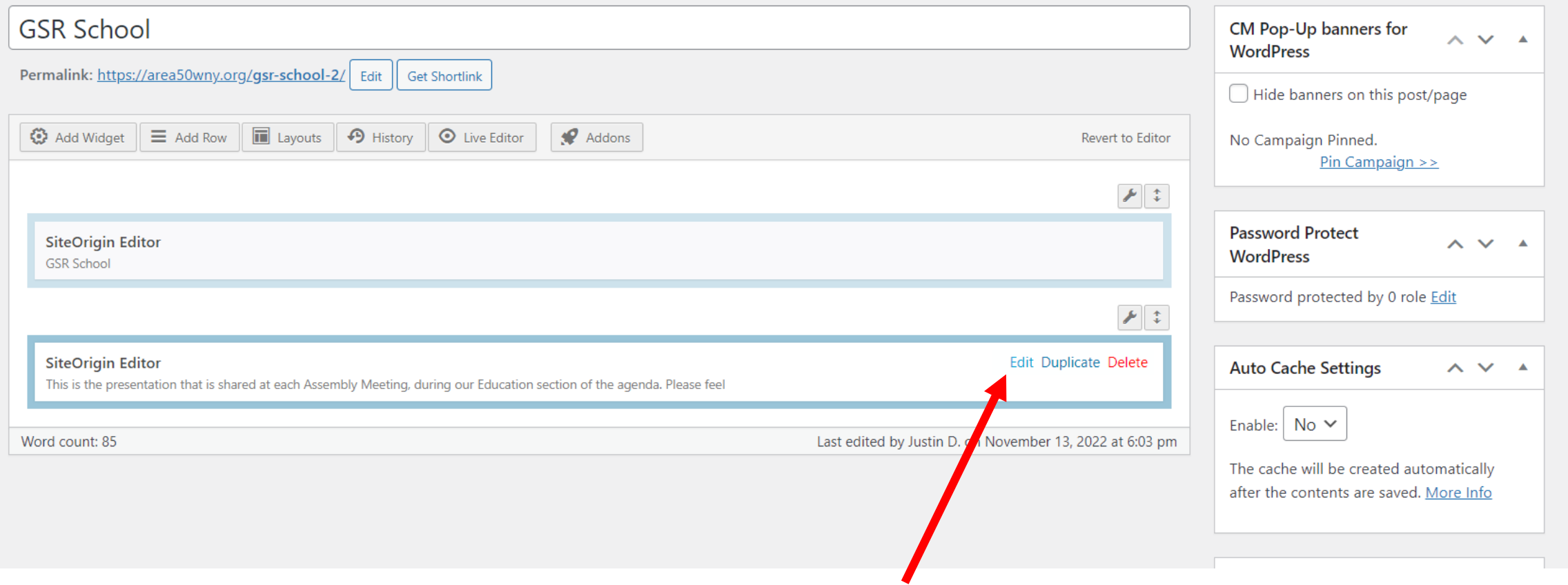

## Add Media > Upload files > Select file to upload

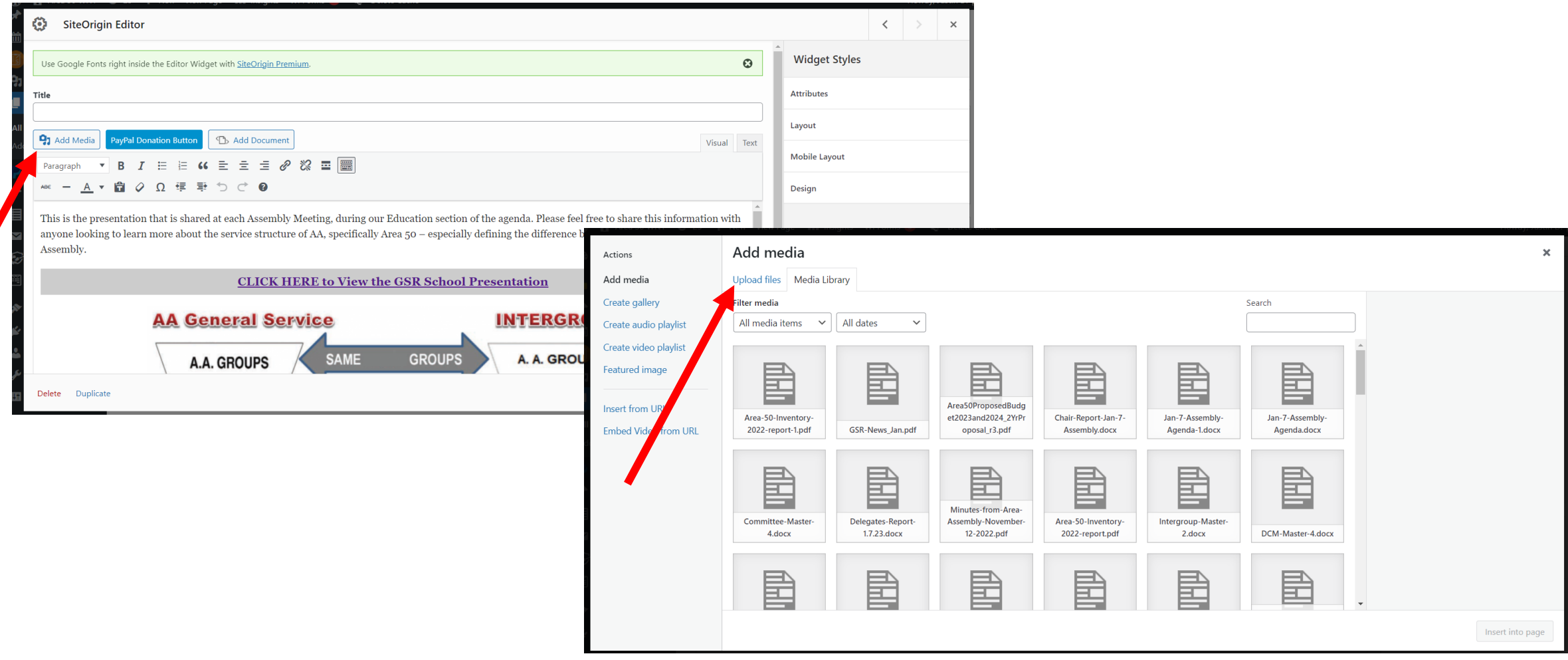

### Copy URL to clipboard > Close X

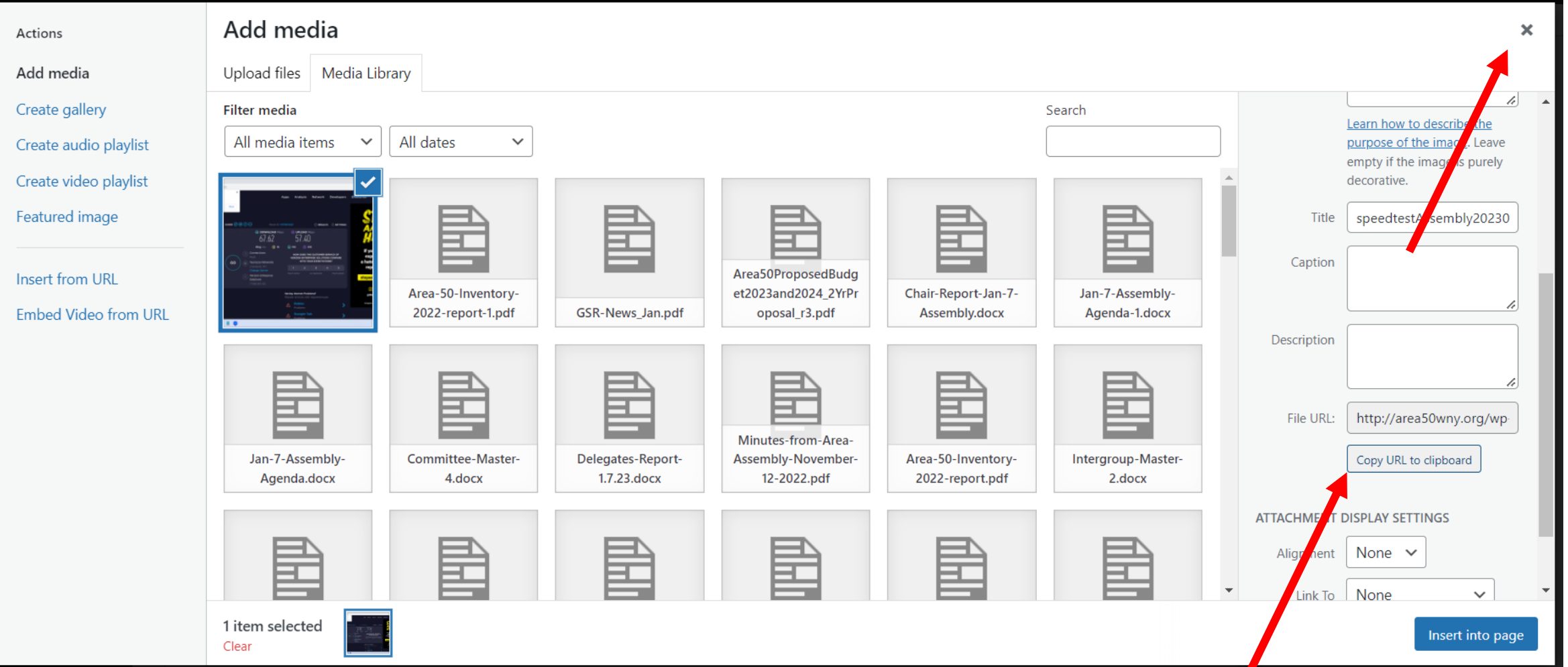

#### Add Text for link > Highlight > Insert/edit link > Paste URL > Hit Enter > Done

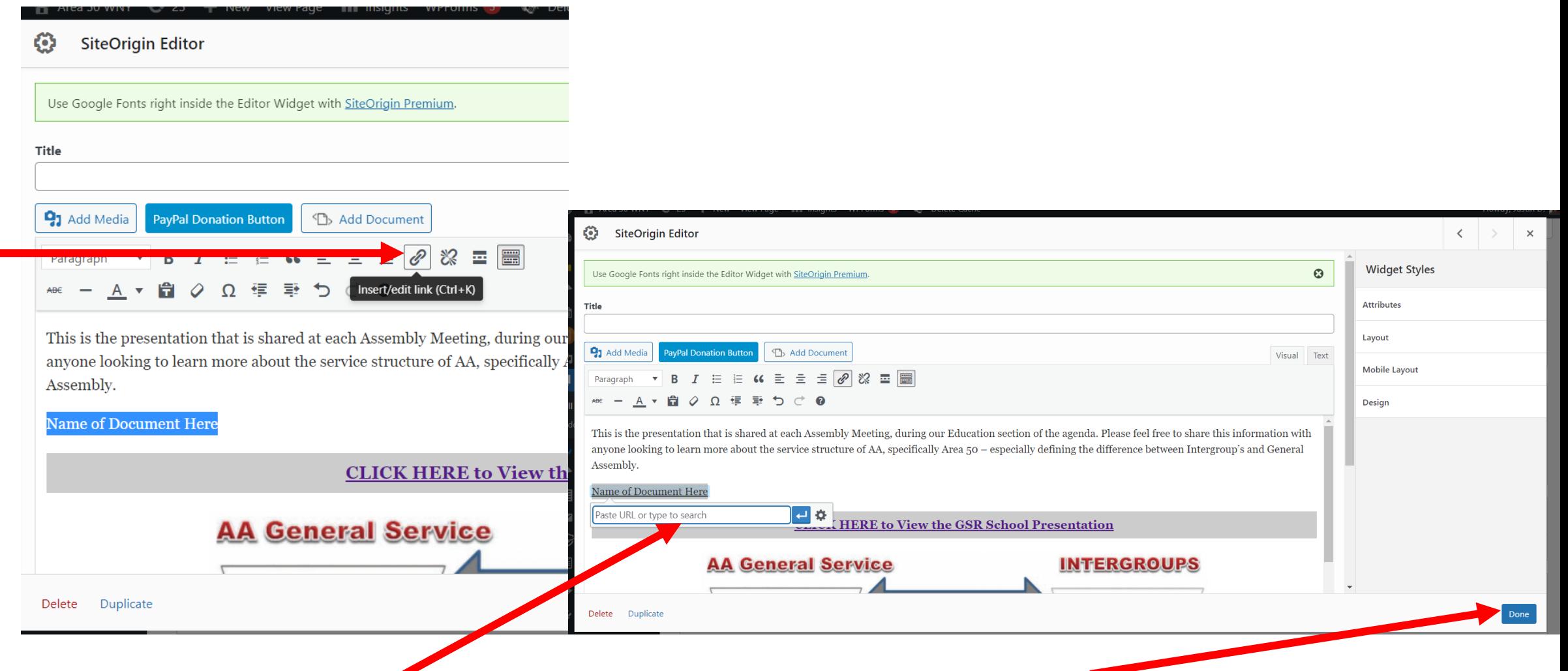

# Update

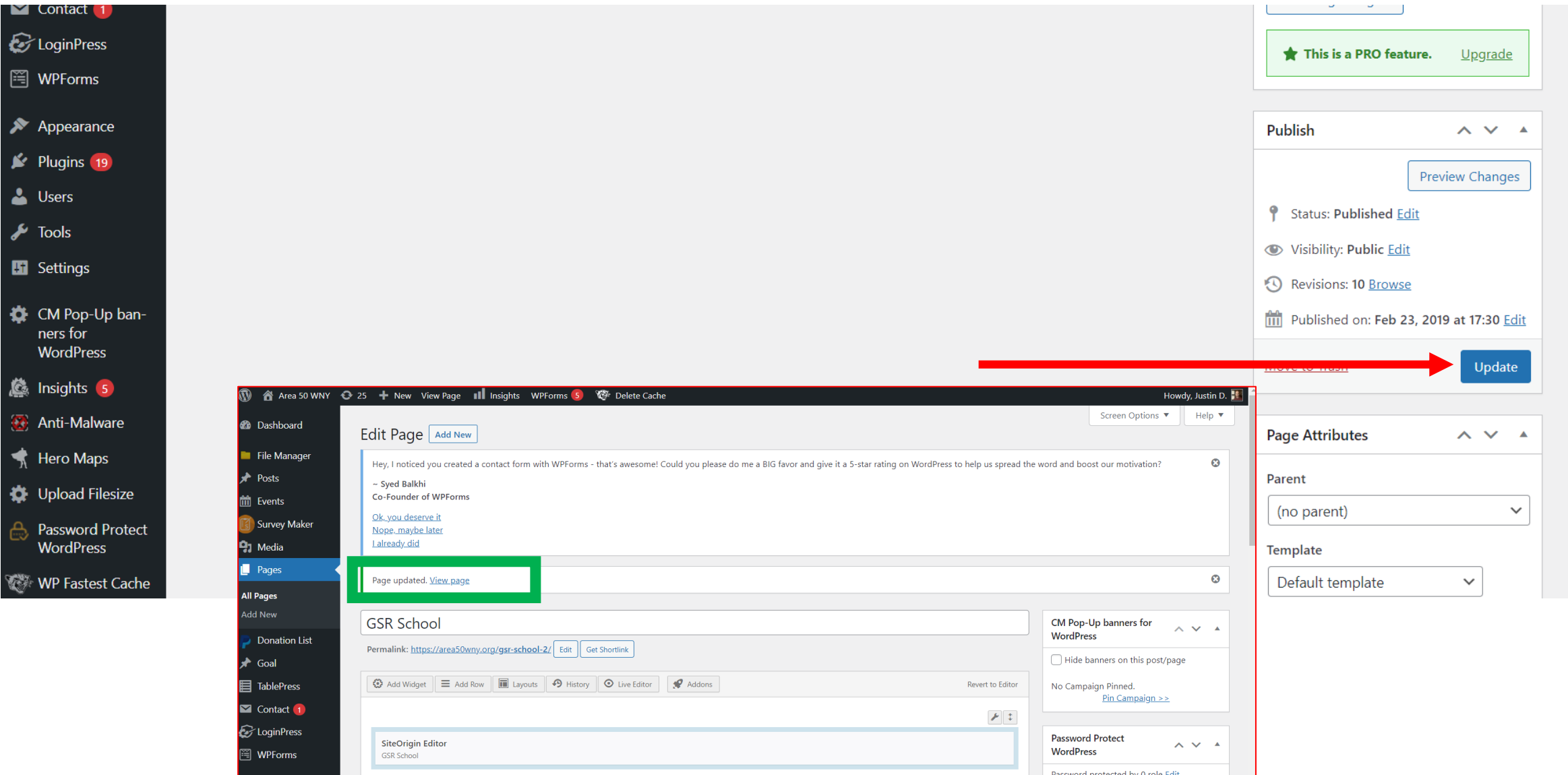